## **LABORATORIOS REMOTO DE REDES DE COMPUTADORAS**

**Daniel Britos<sup>1</sup> , Silvia Arias<sup>2</sup> , Laura Vargas<sup>2</sup>**

1 - Laboratorio de Redes y Comunicaciones (LaRyC) Facultad de Ciencias Exactas, Físicas y Naturales, Departamento Universitario de Informática Universidad Nacional de Córdoba Av. Vélez Sarsfield 1611 - Ciudad Universitaria - CP: X5016GCA - Córdoba dbritos@gmail.com

2 - Laboratorio de Redes y Comunicaciones (LaRyC) Facultad de Ciencias Exactas, Físicas y Naturales, Departamento Universitario de Informática Universidad Nacional de Córdoba Av. Vélez Sarsfield 1611 - Ciudad Universitaria - CP: X5016GCA - Córdoba edit\_edit@gmail.com, lauramonicavargas@gmail.com

*Resumen. La administración de redes se realiza, generalmente, en forma remota a través de ellas mismas, por lo tanto es natural pensar una práctica que acceda remotamente a los equipos a administrar. Este modo es flexible respecto a necesidades de alumnos y docentes, y aprovecha plenamente los equipos involucrados.* 

*Para implementar esto se aprovecharon equipos disponibles en la universidad, utilizados para el acceso telefónico a Internet. Se ingresa a la interface ethernet de un router y desde allí a la consola de otros equipos mediante conexiones Telnet que, por inseguras, están bloqueadas por el firewall de la Universidad, por esto se construyó una página web con applets-java que las establecen desde un servidor web que controla la seguridad.*

*Esta práctica docente contribuye a consolidar el conocimiento en redes de computadoras mediante la experimentación.*

**Palabras clave**: equipos de comunicaciones, laboratorios remotos, redes de computadoras, simulación, virtualización.

### **1. INTRODUCCIÓN**

La enseñanza de la materia redes de computadoras posee una base teórica amplia en la cual se abreva de acuerdo a la orientación que se quiera dar a la carrera, por ejemplo diseño de protocolos, modelado de la congestión, algoritmos criptográficos, etc., son más apropiados para las licenciaturas en ciencias de la computación, mientras que en las carreras de ingeniería se la suele orientar al diseño, implementación y administración de redes, adquiriendo un rol muy importante la interrelación de la teoría con la experimentación, por esto es de fundamental importancia la implementación práctica de la teoría.

Actualmente, en un curso de redes los alumnos asisten a la clase teórica y luego concurren al laboratorio para aplicar sobre el equipamiento de redes los conceptos teóricos impartidos por el profesor. Normalmente, a una clase teórica concurren alrededor de 20 a 30 alumnos, para que estos puedan trabajar en forma cómoda en los equipos, los integrantes de los grupos no debieran ser más de cuatro, esto implica tener de 5 a 7 laboratorios o repetir el laboratorio para 5 o 7 grupos, ambas opciones costosas. Se debe considerar también que muchos prácticos de laboratorio para implementar arquitecturas de redes complejas pueden llevar varias horas y en consecuencia, es conveniente dividir la tarea en varios días. Si se retira un grupo y entra otro se deben borrar las configuraciones hechas, previo backup ordenado para restablecerlas en la siguiente clase.

Las redes actuales crecen en complejidad, por lo que los laboratorios deben contar con numerosos equipos costosos, capaces de representar dicha situación. Si los alumnos operan estos equipos en forma directa existe una gran probabilidad de que le causen averías costosas de reparar.

Por ambas razones: costo de equipos y cantidad de alumnos sería deseable que estos laboratorios estuvieran habilitados las 24 horas del día los 7 días de la semana, algo imposible por la cantidad de personal requerida.

Para subsanar este inconveniente se implementó este desarrollo con equipos físicos, pero con acceso remoto al laboratorio. Estas aproximaciones permiten el acceso a los equipos desde cualquier lugar y a cualquier hora, el aprendizaje se puede adaptar a la velocidad de asimilación de cada alumno en particular, también permite el acceso en equipo, colaborativo. Los alumnos pueden realizar los trabajos suministrados por el profesor o bien otros, originales e innovadores.

Este trabajo continúa de la siguiente forma: en la sección 2 se presentan antecedentes de laboratorio remotos, en la sección 3 el diseño del sistema para laboratorios remotos, describiendo los módulos constitutivos del sistema, en la sección 4 se ponen a consideración ejemplos de uso de laboratorios remotos, en la sección 5 se presentan las conclusiones y finalmente las referencias bibliográficas.

### **2. ANTECEDENTES**

Existen soluciones alternativas al trabajo con laboratorios reales, tal como el uso de simuladores, uno de estos es el Packet Tracer de Cisco [1], el cual es una herramienta propietaria que solo está disponible para las red de academias que dependen de Cisco y solo simula equipos de esta marca. Como inconveniente se debe destacar que da una visión muy simplificada de las redes y sirve solamente como entrenamiento en el manejo y configuración de los equipos de esta marca. RouterSim [2], también para la simulación de equipos Cisco, es una herramienta propietaria para la simulación de redes costosa que solo simula routers de esa marca. Candela Technologies [3] posee una serie de productos para emulación de redes los cuales están basados tanto en software como en hardware que permiten emular y evaluar redes independientemente del fabricante, su principal desventaja es el costo. Omnetpp [4] ofrece un ambiente de simulación extensible y modular basado en C++, este simulador está más orientado al estudio de problemas de colas que a la práctica de configuración de equipos. Opnet [5] es un simulador de redes comercial, uno de los de más amplia difusión en el mercado, además posee una versión limitada para universidades. NS2 [6] es uno de los simuladores de red más completos no solo para ambientes educacionales sino también para investigación, uno de sus inconvenientes es que requiere un aprendizaje del uso de la herramienta bastante extenso lo que lo hace difícil de utilizar en cursos cortos. NetKit [7] es un sistema de muy bajo costo que posibilita, mediante virtualización, emular cualquier tipo de redes en una PC, es un software bajo licencia GNU que podría haber sido la elección para este trabajo, pero no admite la emulación de equipamiento propietario como Juniper [8] o Cisco. MIMIC [9] Simulator Suite es una herramienta poderosa que consigue simular ambientes complejos de red con equipamiento de una gran variedad de marcas como Juniper, Avaya y CISCO. GNS3 [10] es un software bajo licencia GNU que permite emular redes conjuntamente con servidores y equipos propietarios, se puede empezar a utilizarlo con un entrenamiento muy corto y está integrado al analizador de paquetes gratuito Wireshark [11], por todas estas razones fue nuestra elección para trabajar con los alumnos. Otra aproximación es la de trabajar en forma remota con un laboratorio real de redes, existen

muchos productos propietarios entre ellos podemos citar, NetLab [12] permite trabajar en forma remota con routers y switches, la principal desventaja del mismo es que solo admite productos de un único fabricante (Cisco), otra es su alto precio.

Posiblemente, por estos motivos existen muchos trabajos de acceso remoto a laboratorios de redes como

[13] [14] [15]los cuales han implementado por diversos caminos el acceso remoto a laboratorios reales de redes. El camino elegido por nuestro trabajo tiene similitudes en algunos aspectos con estas implementaciones, pero en este modelo se trabajó en forma modular aprovechando el equipamiento existente.

# **3. DISEÑO DEL SISTEMA**

# **3.1. Análisis de requerimientos**

Los alumnos del curso de comunicaciones y redes de computadoras son introducidos al conjunto de protocolos TCP/IP y al modelo de 5 capas, los protocolos de enrutamiento interior de un sistema autónomo y exterior al mismo, los protocolos de administración de redes, los

conceptos de seguridad: firewalls e inspección de paquetes, y el uso de herramientas analizadoras de protocolos según la bibliografía [16] [17][18] [19]Cada capítulo del curso tiene asignadas situaciones problemáticas, similares a las que se hallan en la realidad, a resolver en el laboratorio con un conjunto de equipamiento tales como routers, switches, firewalls, servidores y analizadores de protocolos. El alumno debe lograr los objetivos propuestos utilizando estos equipos y contando con guías de ayuda, presentando al final un informe que describa la solución encontrada. También en un laboratorio remoto o virtualizado, debe poder llevar a cabo el aprendizaje realizado en un laboratorio real, por lo tanto este debe ser diseñado para que pueda cumplir con lo planteado.

Los requerimientos que deben alcanzar un laboratorio remoto o virtualizado son los siguientes:

- Estos deben poder lograr mejorar la comprensión del alumno de los conceptos de las redes y realizar los experimentos de laboratorio en la forma más conveniente.
- El diseño de un laboratorio remoto o virtual debe lograr un uso total de los recursos disponibles optimizando el uso del equipamiento existente.
- Se deberán utilizar las herramientas de software disponibles para suplir las ausencias de equipamiento del mundo real virtualizando el equipo que sea posible.
- El software cliente debe ser tan simple y liviano como sea factible, de tal forma que se pueda utilizar desde cualquier plataforma.
- Tanto los profesores como los alumnos deben poder sentir que están configurando equipamiento real.

### **3.2. Estructura del sistema. Laboratorio remoto**

En el laboratorio remoto se pretendió utilizar los routers y switches físicos disponibles en la Universidad, buscando obtener acceso desde cualquier punto de Internet. Para lograr este objetivo se debieron resolver tres problemas:

- **1.** Acceso remoto a los routers y switches.
- **2.** Acceso remoto a los servidores.
- **3.** Configurar la red en forma remota.

El acceso remoto a routers y switches se podría realizar por conexión telnet a cada uno desde Internet declarando una dirección pública, o por destination-nat a través de un firewall, estas soluciones adolecen de varios problemas: uno es la seguridad, de alguna forma los elementos del laboratorio deben estar accesibles directamente desde afuera, el otro es que si el alumno comete algún error de configuración no puede acceder al equipo. Por esta razón se estudió la posibilidad de ingresar al sistema a través de consola a un router o switch. La consola utiliza una conexión Serial RS232, una de las posibles opciones era conseguir una placa multipuerto (16 puertos) para una PC y de esta forma acceder a cada equipo, la desventaja de esta opción es que es difícil conseguir estas placas y en general son caras, otra posibilidad era usar los Access-Server (Servidores de Acceso) basados en el router Cisco 2500 de los cuales había tres en el Laboratorio en desuso y contaban con la posibilidad de manejar 16 puertos seriales RS232 cada uno, se eligió esta ultima opción, el problema ahora consistía en acceder en forma remota a los puertos del Cisco 2500, como estas son conexiones Telnet a puertos en el rango de 1000 a 1015, con los permisos suficientes se podía acceder desde Internet, pero esta solución era poco segura, por eso se optó por implementar un acceso web que estableciera una sesión Telnet desde el servidor web (como se muestra en la figura 2) a los Access-Server, con lo que la responsabilidad de la seguridad del sistema se centra en el servidor web.

De esta forma entre el cliente y el servidor web existe solamente una conexión web y un applet java se encarga de realizar la conexión telnet al Access Server. La conexión es segura porque para la red Internet solo se trata de un acceso web, y el servidor web mantiene una conexión a través de una dirección privada, la cual es imposible acceder desde el exterior.

El segundo problema es el acceso remoto a los servidores, dado que estos deben soportar diferentes sistemas operativos se eligió virtualizarlos mediante VMWare el cual puede ser fácilmente accedido vía web mediante el uso de un navegador.

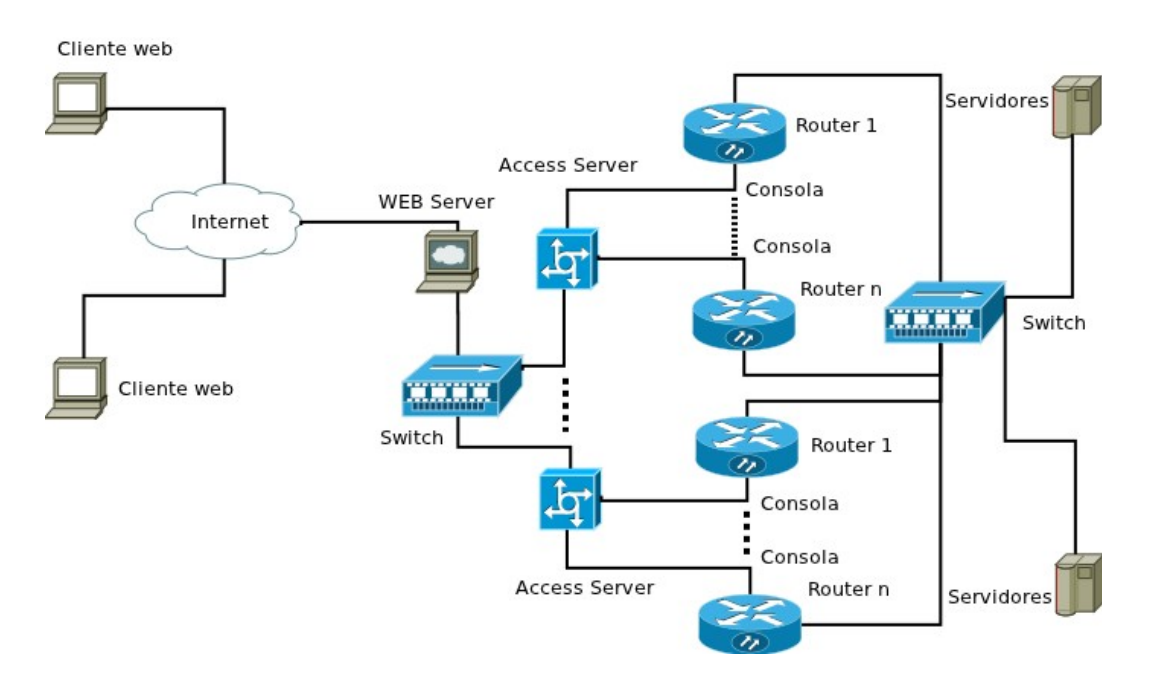

Figura 2- Acceso remoto a equipos físicos

El tercer problema se resolvió conectando todos los dispositivos de red mediante un switch con VLANs (LANs virtuales), asociando bocas del switch a las mismas se puede armar la topología deseada para realizar el práctico. El switch se puede acceder en forma remota como los otros dispositivos de red.

### **4. EJEMPLOS**

A continuación se presenta un ejemplo de un práctico de seguridad donde se realiza la configuración de un sistema de prevención de intrusiones (IPS) en redes, el sistema consta de tres routers (R1) con firewall e IPS, R2 representa la nube de Internet y R3 es un router también con firewall e IPS, el resto de los elementos de interconexión son los switches S1 y S3 y Servidores PC-A y PC-C. La figura 3 muestra el escenario presentado que será implementado por el por el laboratorio remoto.

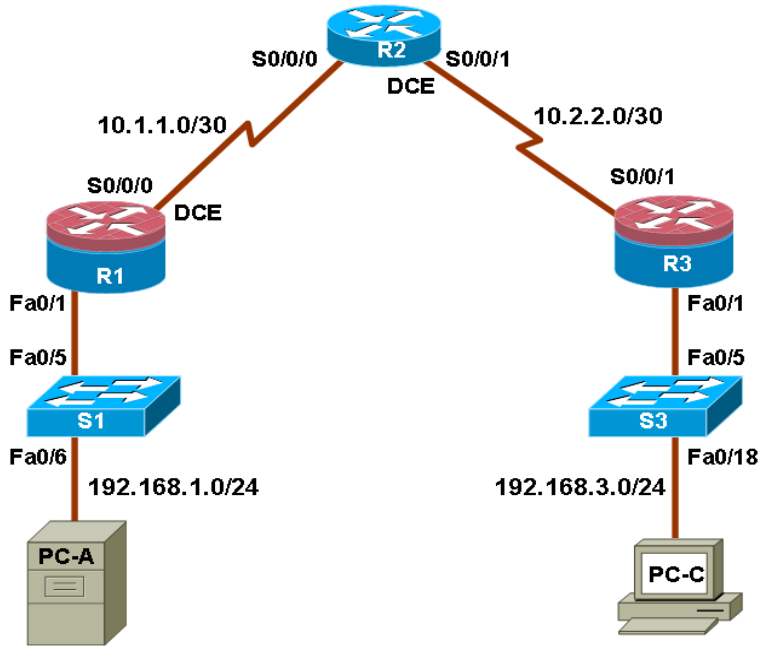

Figura 3- Escenario de sistema de prevención de intrusiones

Para realizar el trabajo en el laboratorio remoto se debe trabajar primero en el armado de la topología en el switch a través de las VLANs. Los elementos de red del ejercicio están conectados al switch de VLANs de acuerdo a lo que indica la tabla 1.

| Designación    | <b>Puerto</b>    | <b>Elemento de Red</b> | Boca del switch |
|----------------|------------------|------------------------|-----------------|
| $PC-A$         | eth0             | Computadora            | 1               |
| S1             | Fa0/6            | Switch                 | 5               |
| S1             | Fa0/5            | Switch                 | 6               |
| R1             | Fa0/1            | Router                 | 10              |
| R1             | S0/0/0           | Router                 | NC              |
| R2             | S0/0/0           | Router                 | NC              |
| R <sub>2</sub> | S0/0/1           | Router                 | NC              |
| R <sub>3</sub> | S0/0/1           | Router                 | <b>NC</b>       |
| R <sub>3</sub> | Fa0/1            | Router                 | 15              |
| S <sub>3</sub> | Fa0/5            | Switch                 | 20              |
| S <sub>3</sub> | Fa0/18           | Switch                 | 21              |
| $PC-C$         | eth <sub>0</sub> | Computadora            | 25              |

Tabla 1 - Configuración

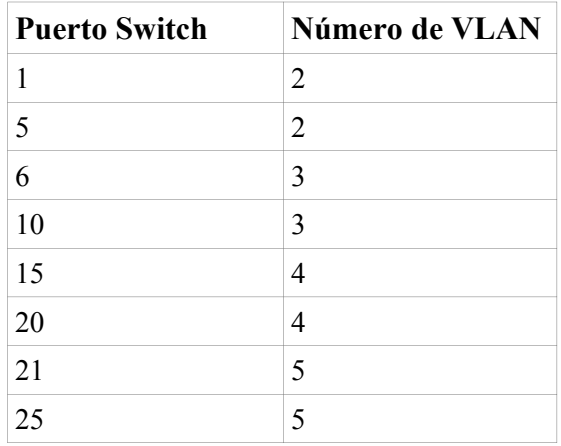

En la tabla 2 se presenta la configuración de las VLANs y los puertos asignados correspondientes.

Tabla 2 – Puertos y VLANs

Las conexiones seriales de los routers se deben dejar configuradas en forma manual, esto no significa mayores dificultades debido a que la mayoría de los ejercicios poseen una configuración similar de puertos seriales, por otro lado actualmente las conexiones seriales se han dejado de usar siendo reemplazadas por conexiones de 10, 40 o 100 Gigabit Ethernet. Posteriormente, se puede automatizar esta tarea y acceder mediante una interfase gráfica como en el caso de GNS3. Una vez que la topología está armada, mediante un menú de la página web accedemos a cada router o switch como se describió en 3.2.2, o bien a las computadoras virtualizadas con VMWare a través de las interfases web.

### **5. CONCLUSIONES**

Como se ha descripto en los párrafos precedentes, los alumnos pueden acceder desde sus casas a cualquier hora y trabajar en los ejercicios de redes disponiendo toda la capacidad de routers y switches reales, y no de una versión reducida como sucede cuando se usan simuladores del estilo del Packet Tracer u otros en los que se trabaja con una versión incompleta, y parcialmente diferente, de los comandos de red. Estos dos modos de trabajo presentados se pueden mejorar automatizando el acceso y organizándolos mediante un sistema de turnos para que los alumnos puedan planificar mejor sus sesiones de trabajo.

### **6. REFERENCIAS**

- [1] Cisco System Inc., "Cisco Networking Academy," *Cisco Networking Academy*. [Online]. Available: http://cisco.netacad.net/.
- [2] "Routersim," *Routersim*. [Online]. Available: http://www.routersim.com/.
- [3] Candela, "Candela Technologies." [Online]. Available: http://www.candelatech.com/.
- [4] "Omnet++." [Online]. Available: http://www.omnetpp.org/.
- [5] "Opnet." [Online]. Available: http://www.opnet.com/.
- [6] Tom Henderson, "The Network Simulator ns-2." [Online]. Available: http://www.isi.edu/nsnam/ns/.
- [7] Universita Degli Studi, "Netkit," *Netkit*. [Online]. Available: http://wiki.netkit.org/index.php/Main\_Page.
- [8] Juniper Networks, "Juniper Networks." [Online]. Available: http://www.juniper.net/us/en/.
- [9] "Gambit Communications," *MIMIC Simulator*. [Online]. Available: http://www.gambitcomm.com/site/.
- [10] Jeremy Grossmann, Benjamin Marsili, and Alexey Eromenko, "GNS3 Graphical Network Simulator." [Online]. Available: http://www.gns3.net/.
- [11]"Wireshark." [Online]. Available: http://www.wireshark.org.
- [12] NDG, "Netlab+," *Netlab+*. [Online]. Available: http://www.netdevgroup.com/.
- [13] H. Liu and D. Orban, "Remote network labs: an on-demand network cloud for configuration testing," *SIGCOMM Comput. Commun. Rev.*, vol. 40, no. 1, pp. 83–91, Jan. 2010.
- [14] M. Aravena, "Design, Implementation and Use of a Remote Network Lab with Multiple Users Support as an Aid Teaching Computer Network," *CLEI Electronic Journal*, vol. 13, no. 2, Aug. 2010.
- [15] Y.-ming Zhou, C.-you Xing, and M. Chen, "Design and Implement Computer Networking Virtual Laboratory," *Education Technology and Computer Science, International Workshop on*, vol. 2, pp. 3-7, 2009.
- [16] J. Prieto-Blazquez, J. Arnedo-Moreno, and J. Herrera-Joancomarti, "An Integrated Structure for a Virtual Networking Laboratory," *Industrial Electronics, IEEE Transactions on*, vol. 55, no. 6, pp. 2334 -2342, Jun. 2008.
- [17] J. F. Kurose and K. W. Ross, *Computer Networking: A Top-Down Approach*, 5th ed. Addison-Wesley, 2009.
- [18] W. Stallings, *Data and computer communications*. Prentice Hall, 2007.
- [19] D. Comer, *Internetworking with TCP/IP: Principles, protocols, and architecture*. Prentice-Hall of India, 2000.